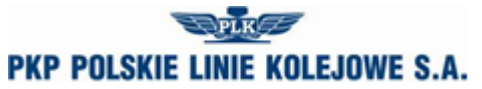

**Informacja dla użytkowników usługi kluczowej świadczonej przez PKP Polskie Linie Kolejowe S.A. "Konstrukcji rozkładu jazdy" w sprawie zagrożeń cyberbezpieczeństwa i stosowanie skutecznych sposobów zabezpieczania się przed nimi**

## **Zabezpieczenie danych przed wyłudzeniem**

Aby kradzież się powiodła, cyberprzestępca musi zdobyć dane, które umożliwią mu:

- 1. Dostęp do naszego konta. Tymi danymi są:
	- o login,
	- o hasło,
	- o adres IP,
	- o klucz odblokowujący.
- 2. Uzyskanie informacji niezbędnych w celu uzyskania dostępu do systemu. W tym celu haker spróbuje od nas pozyskać:
	- o login,
	- o hasło,
	- o adres IP,
	- o klucz odblokowujący;

*Zdecydowana większość ofiar cyberprzestępców podaje im swoje dane w dobrej wierze lub w ogóle nie wie, że to robi.* Przestępcy rozumieją, z której strony najlepiej podejść ofiarę i wykorzystują w tym celu techniki, które mają nieco przytłumić zdrowy rozsądek, a dać pole do popisu emocjom.

### **Phishing – jak go rozpoznać i nie dać się oszukać**

Przykładowa wiadomość mail:

*Dzień dobry, po awarii Twoje konto zostało zablokowane ze względu na nieautoryzowany dostęp: potwierdź swoją tożsamość, wprowadzając kod autoryzacyjny. Przejdź na stronę [link].*

Tego rodzaju e-maile to typowy przykład narażenia klienta na *phishing, czyli próbę wyłudzenia danych.* Dostajemy na naszą skrzynkę e-mailową wiadomość: ktoś próbował włamać się na nasze konto! Na szczęście administrator w porę wykrył próbę oszustwa i teraz próbuje zweryfikować, czy my to naprawdę my. Musimy tylko kliknąć w przesłany link i podać swoje dane. Rzecz w tym, że nadawcą takiego maila nie jest administrator, lecz grupa przestępcza. Podane przez nas informacje posłużą im do błyskawicznego przejęcia naszego konta.

Schemat działania jest zazwyczaj podobny:

- 1. Otrzymujemy na naszą skrzynkę alarmujący e-mail, a w nim link do strony i żądanie zalogowania.
- 2. Po kliknięciu linka, przekieruje on nas do fałszywej strony internetowej, do złudzenia przypominającej oficjalną stronę. Na dodatek strona ta może

zawierać elementy graficzne (np. logo i kolorystykę), a nawet komunikaty bezpieczeństwa, które mają wzmagać u ofiary poczucie zaufania i "zaopiekowania sie" nia.

3. Kiedy już zalogujemy się na fałszywej stronie, przestępcy otrzymają nasze dane niezbędne do zalogowania się na naszym prawdziwym koncie (login, hasło).

# **Aktualizacja oprogramowania**

Socjotechniki w rodzaju phishingu to nie jedyne sposoby przestępców na wyłudzenie danych do naszego konta. *Równie łatwo mogą oni "wpuścić" na nasz komputer, tablet czy smartfona wirusa lub tzw. konia trojańskiego (trojana),* który informacje, jakie podajemy przy logowaniu się do konta, po prostu prześle hakerowi. Istnieją np. programy, które sczytują hasło z naszej klawiatury w momencie, gdy je wpisujemy. Dlatego tak ważne jest, abyśmy na bieżąco aktualizowali:

- program antywirusowy i zaporę sieciową (firewall) jeżeli korzystasz z systemu Windows, a ich nie posiadasz, dla własnego dobra je zainstaluj;
- system operacyjny (np. Windows, itd.);
- przeglądarki internetowe.

Wirusy i trojany, które mogą być niebezpieczne dla naszych kont, najczęściej są pobierane przy okazji np. popularnych programów (plików muzycznych, bezpłatnych gier komputerowych, darmowych aplikacji usprawniających pracę komputera), a także darmowych czy niepewnych operacji w sieci.

- 1. *Aktualizuj przeglądarki oraz systemy operacyjne* (np. Windows, Mozilla itp.) do najnowszych wersji, które są "odporne" na nowe wirusy i trojany.
- *2. Używaj aktualnego i legalnego oprogramowania antywirusowego i zapory sieciowej (firewall).*
- *3. Nie ignoruj komunikatów programu antywirusowego.*
- *4. Pamiętaj, aby zachować szczególną uwagę przy ściąganiu programów niewiadomego pochodzenia czy wchodzenia na podejrzane strony internetowe.*

# **O co nie zapyta Administrator**

*Jedynym miejscem, w którym jesteśmy proszeni o podanie kluczowych informacji, jakimi są login, hasło jest wyłącznie strona do logowania się do naszego konta użytkownika***.** Od tej zasady nie ma żadnych wyjątków.

Pamiętajmy, że administrator **NIGDY** nie prosi o potwierdzenie naszych poufnych danych w żadnych e-mailach, smsach czy w trakcie rozmów telefonicznych. W szczególności nigdy nie zażąda od nas podania:

- o loginu do konta,
- o hasła hasło jest znane tylko i wyłącznie nam, Administrator nie zna naszego kodu dostępu, nie może więc w żaden sposób go potwierdzać.

Administrator nie wysyła także:

o e-maili z linkami kierującymi do strony do zalogowania się na konto internetowe,

- o smsów z odsyłaczami do logowania,
- o aplikacji lub certyfikatów bezpieczeństwa na telefon komórkowy. Jeżeli otrzymałeś taką wiadomość, to znaczy, że ktoś – i to z pewnością nie administrator – próbuje zainfekować Twój telefon złośliwym oprogramowaniem, dzięki któremu uzyska dostęp do kodów, które są ostatnią zaporą przed kradzieżą.

### **Strona internetowa: autentyczna czy fałszywa?**

Jeżeli przyjrzymy się dokładnie, dostrzeżemy znaczące różnice pomiędzy oficjalną stroną do logowania, a stroną przygotowaną przez hakerów.

**Pamiętaj!** Jeżeli chcesz zalogować się do swojego konta, **zawsze wpisuj**

**pełny adres w przeglądarce lub przynajmniej sprawdzaj poprawność tego**

**adresu**. Jeżeli adres logowania jest trudny do zapamiętania, możesz przejść

na stronę główną PKP PLK S.A., a potem na podstronę logowania.

## **Procedury postępowania przy logowaniu do konta**

- 1. Pamiętamy nazwę strony lub bezpośredniej strony logowania do systemu.
- 2. Wpisujemy pełny adres tej strony w przeglądarce, nigdy w Google czy innej wyszukiwarce. Istnieją bowiem konie trojańskie, które mogą podmienić domyślną wyszukiwarkę i przekierować nas na fałszywą stronę PKP PLK S.A..
- 3. Sprawdzamy poprawność adresu (m.in. pod kątem literówki), a następnie weryfikujemy czy przy adresie URL do strony logowania do systemu ISZTP pojawia się:
	- o kłódka,
	- o protokół https://.
- 4. Sprawdzamy certyfikat bezpieczeństwa.
- 5. Po wykonaniu operacji wylogowujemy się ze strony i wyłączamy przeglądarkę.

### **Symbol kłódki i protokół https:// w adresie strony**

Oznaczają one, że strona, na którą się logujesz, jest szyfrowana i bezpieczna.

Podstawowa zasada przy logowaniu brzmi*: kłódka i https:// muszą pojawiać się*  razem. Od tej reguły nie ma wyjątków, w szczególności w rodzaju: "przebudowa strony", "chwilowa aktualizacja", "czasowa awaria" itp. Standardowy protokół, na którym działają strony internetowe, to http://. Pamiętajmy, że literka "s" przy https:// oznacza szyfrowanie, nie może go więc zabraknąć.

Na koniec należy wspomnieć, że cyberprzestępcy, chcąc maksymalnie utrudnić nam życie, *tworzą także fałszywe strony, na których przy adresie www pojawia się zapis: https:// - nie ma za to kłódki*. Dlatego kolejny punkt – weryfikacja certyfikatu – jest niezbędnym krokiem przy logowaniu się do konta internetowego.

### **Weryfikacja certyfikatu strony**

*Certyfikat strony www potwierdza, że naprawdę znaleźliśmy się na właściwej stronie*. Przy każdym logowaniu do swojego konta należy poświęcić nie więcej niż pół minuty i przyjrzeć się certyfikatowi, który został wystawiony dla danej strony. Sprawdzamy przede wszystkim:

- *aktualność certyfikatu* (czy nie wygasł i jaka jest data jego obowiązywania),
- *odcisk palca SHA*.

Jak to zrobić? Poniżej prezentujemy, jak zweryfikować certyfikat w kilku prostych krokach, na przykładzie przeglądarki Firefox:

- 1. Wchodzimy na stronę logowania do naszego konta.
- 2. Klikamy na symbol kłódki.
- 3. Rozwijamy pasek "Zabezpieczone połączenie".
- 4. Wyświetla się nam informacja o tym, że połączenie jest bezpieczne, a strona jest prowadzona przez konkretną instytucję. Ale my chcemy mieć 100% pewności, więc...
	- $\circ$  klikamy na przycisk "Więcej informacji" wtedy dopiero wyświetli się okno prowadzące do certyfikatu,
	- o klikamy na "Wyświetl certyfikat". Dopiero teraz otrzymujemy informacje, jakich szukaliśmy.